# <span id="page-0-0"></span>**Umbau eines Synchrongenerators & Prüfen auf Funktionalität**

Praxisprojekt

Technische Hochschule Köln,

Cologne Institut for Renewable Energy,

30. September. 2021

Autor: Yavuz Acar

Matrikelnummer: 11107353

Prüfer: Prof. Dr. Eberhard Waffenschmidt

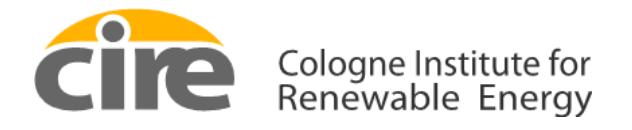

**Technology Arts Sciences TH Köln** 

## <span id="page-1-0"></span>**Erklärungen**

Name: Yavuz Acar Matrikel-Nummer: 11107353

#### <span id="page-1-1"></span>**Erklärung zum eigenständigen Verfassen**

Hiermit erkläre ich an Eides statt, dass ich die vorliegende Arbeit selbständig verfasst habe. Ich habe keine anderen außer den von mir angegeben Quellen und Hilfsmittel verwendet Die Arbeit wurde bisher in gleicher oder ähnlicher Form keiner anderen Prüfungsbehörde vorgelegt und auch nicht veröffentlicht.

Köln, 30. September 2021

Yavuz Acar

#### <span id="page-1-2"></span>**Erklärung zur Veröffentlichung**

Ich bin damit einverstanden, dass meine Abschlussarbeit ausgeliehen werden darf. Sie darf von meinem Betreuer im Internet veröffentlicht werden.

Köln, 30. September 2021

Yavuz Acar

## <span id="page-2-0"></span>**Zielsetzung**

In diesem Praxisprojekt soll ein dreiphasiger Drehstrom-Synchrongenerator der Firma ROTEK umgebaut und dessen Funktion geprüft werden. Die Entwicklung des Praxisprojektes dient als Vorarbeit für die daraus resultierende Bachelorarbeit. Im Praxisprojekt werden ausschließlich der Umbau und das Betriebsverhalten behandelt. In der Bachelorarbeit ist der Asynchronmotorantrieb, der mit dem Synchrongenerator gekoppelt ist, so programmiert, dass er, wie eine Turbine, statt mit konstanter Drehzahl, mit konstantem Drehmoment arbeitet.

## <span id="page-2-1"></span>**Abstract**

In this practical project, a three-phase synchronous generator from the company ROTEK is to be rebuilt and tested for function. The development of the practical project serves as preliminary work for the resulting bachelor thesis. The practical project deals exclusively with the conversion and the operating behavior. In the bachelor thesis, the asynchronous motor drive, which is coupled to the synchronous generator, is programmed to operate like a turbine, with constant torque instead of constant speed.

## <span id="page-3-0"></span>**Danksagung**

An dieser Stelle möchte ich allen danken, die mich bei der Abfassung dieser Arbeit unterstützt haben.

Zuerst gebührt mein Dank Herrn Prof. Dr. Waffenschmidt, der meine Praxisprojekt betreut und begutachtet hat. Für die hilfreichen Anregungen und die konstruktive Kritik bei der Erstellung dieser Arbeit möchte ich mich bedanken.

Weiterhin danke ich Herrn B. Sc. Jochen Reichert für die fachliche Unterstützung. Auch Dipl.-Wirt.-Ing. Christian Hotz fürs Gegenlesen.

# Inhaltsverzeichnis

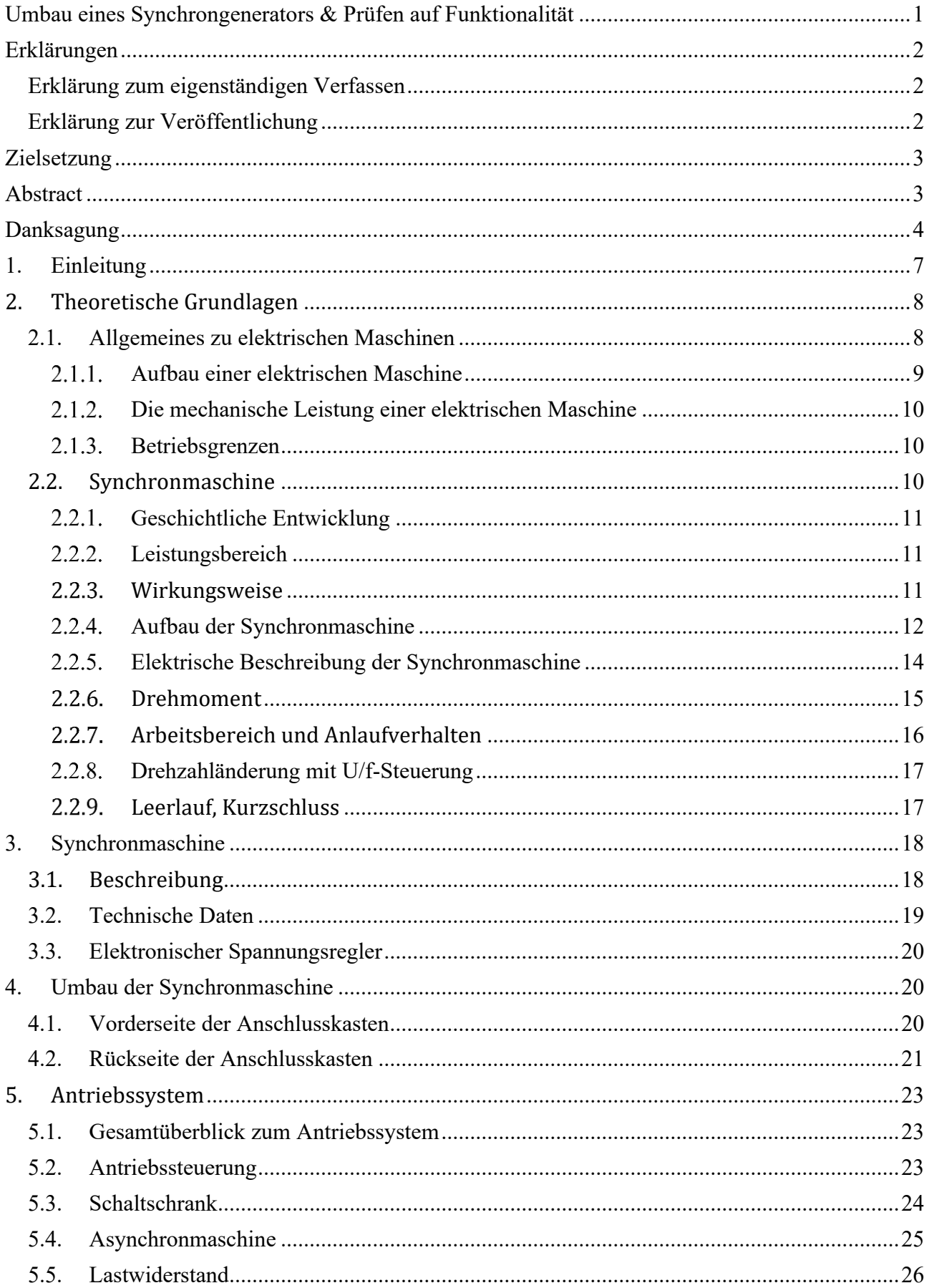

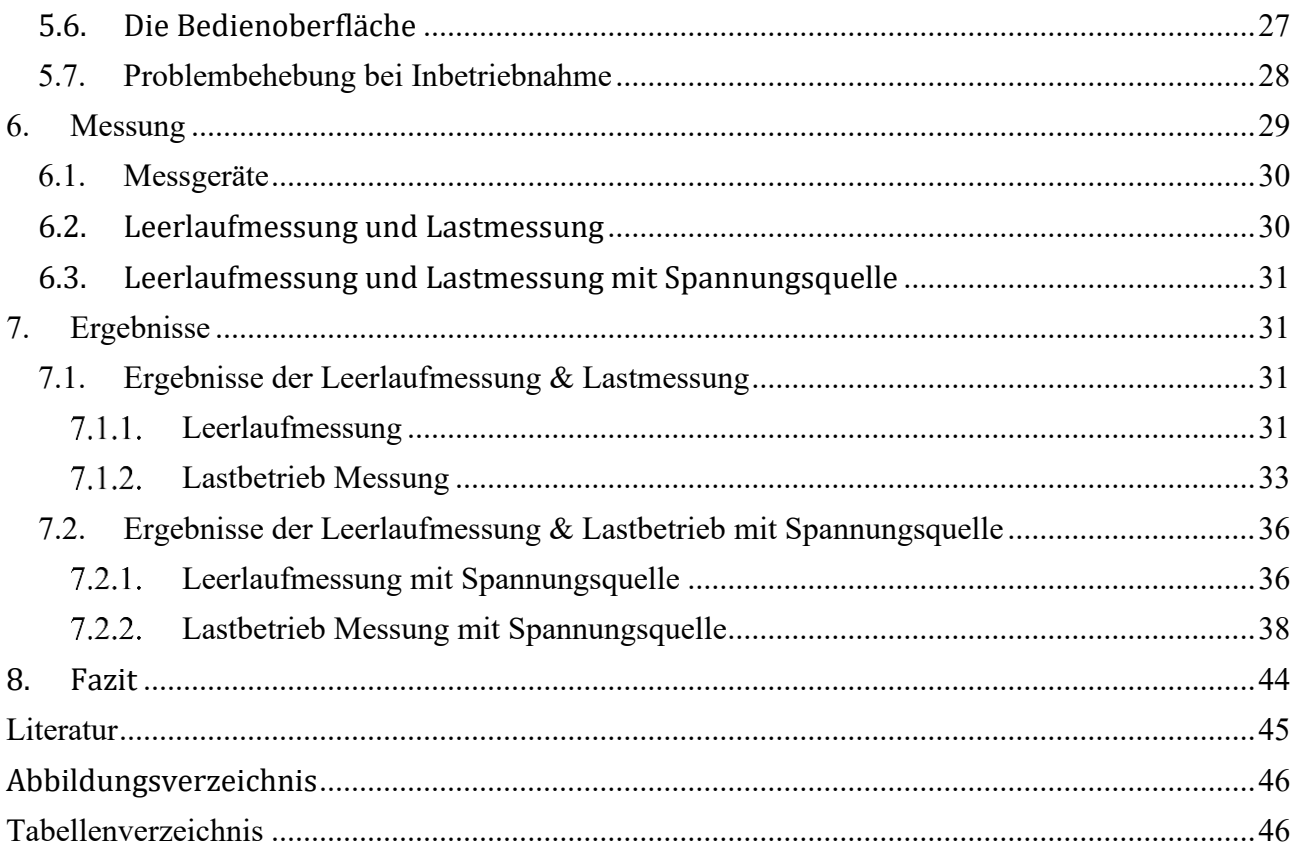

#### <span id="page-6-0"></span>**1. Einleitung**

In der modernen Welt sind die Forderungen nach Automatisierungssystemen und der Einsatz von Elektromotoren in der Industrie und in Privathaushalten kaum zu vermeiden. Die Arbeit gibt einen Überblick über die Art und Weise, wie eine elektrische Maschine gebaut wird und wie sie funktioniert. Es ist sehr praxisorientiert und gibt den Studierenden in den Laborversuchen die Möglichkeit, das Gelernte in die Praxis umzusetzen. Das Thema der Arbeit erwies sich als sehr geeignet, da ich als Student der Elektrotechnik mein Wissen im Bereich elektrische Maschinen und Antriebe vertiefen möchte. Zum ersten Mal konnte ich tiefer in das Thema eindringen und mein Wissen anwenden. Durch die Arbeit habe ich viel gelernt und mein Wissen erweitert.

In diesem Projekt ist das Ziel den dreiphasigen Synchrongenerator umzubauen und auf Funktion zu prüfen. Die Synchronmaschine ist selbsterregt und wird umgebaut, um von außen erregt werden zu können. Dazu wird, bei fester Drehzahl der Asynchronmaschine, ein veränderlicher Erregerstrom über die Rotorwicklung von einem elektronischen Gleichspannungsgerät zugeführt. Dieser veränderliche Gleichstrom wird in die Spule der Läufer der Synchronmaschine eingespeist. Nach dem Umbau wird der Synchrongenerator in Betrieb genommen und Messungen durchgeführt.

Zu Beginn werden die benötigten theoretischen Grundlagen niedergelegt. Zunächst werden der Aufbau elektrischer Maschinen, Leistungen und Betriebsgrenzen erläutert. Im folgenden Abschnitt wird die Synchronmaschine im Detail erklärt, um ein besseres Verständnis zu haben. Im nächsten Kapitel wird der Synchrongenerator von der Firma ROTEK vorgestellt und erklärt, warum man sich für die Maschine entschieden hat. Anschließend wird der Umbau des Synchrongenerators anhand von Abbildungen Schritt für Schritt erklärt und auch die Änderungen erläutert. Das Antriebssystem wird im nächsten Kapitel erklärt. Zunächst wird eine Systemübersicht angezeigt. Anschließend werden die Komponenten einzeln präsentiert. Als nächstes wird die Messung vorgestellt. Zuerst kommt die Präsentation der Messgeräte, dann das Einrichten der Messung im Leerlauf und die Messung unter Last. Anschließend werden die Ergebnisse der einzelnen Messungen präsentiert. Anhand von Diagrammen und Tabellen werden die Unterschiede erläutert. Am Ende der Arbeit wird ein Fazit und weitere Ergänzungen für die anschließende Bachelorarbeit beschrieben.

### <span id="page-7-0"></span>**2. Theoretische Grundlagen**

#### <span id="page-7-1"></span>**2.1. Allgemeines zu elektrischen Maschinen**

Die elektrische Maschine ist ein wesentliches Element der elektrischen Energieversorgung und der Antriebstechnik. Hauptaufgabe sind die sichere, wirtschaftliche und umweltfreundliche Erzeugung elektrischer Energie, ihre verlustarme Umformung zur Weiterleitung und Verteilung und ihre nutzungsgerechte Anwendung in elektromotorischen Antrieben und Geräten.

Eine elektrische Maschine stellt eine Form von elektromechanischen Energieumwandlern dar. Die Energieumwandlung äußert sich auf der mechanischen Seite in Form von Kräften, auf der elektrischen Seite als induzierte Spannung aus. Prinzipiell kann jede elektrische Maschine als Motor oder Generator arbeiten. Als Motor dienen sie der Umwandlung von elektrischer in mechanischer Bewegungsenergie, indem sie dem Netz elektrische Energie entziehen und an ihrer Welle mechanische Energie bereitstellen, die dann zur Fortbewegung von Fahrzeugen oder zum Betreiben von Werkzeugen genutzt wird. Bei Generatoren verläuft der Vorgang umgekehrt. Sie nehmen mechanische Bewegungsenergie und wandeln diese in elektrische Elektrische Energie, d.h. sie müssen angetrieben werden, z.B. durch einen Dieselmotor, eine Dampf-, Wind- oder Wasserturbine, und wandeln diese Energie in elektrische Energie um, die in Form von Spannung und Strom zur Verfügung steht, solange der Generator angetrieben wird.

Als elektrische Maschine kommen verschiedene Bauformen zur Anwendung. Die elektrischen Maschinen unterscheiden sich in zwei Arten, zwischen ruhenden elektrischen Maschinen und rotierenden elektrischen Maschinen. Zu den ruhenden elektrischen Maschinen zählen die Transformatoren, Drosselspulen, Strom- und Spannungswandler, und die rotierenden elektrischen Maschinen gehören zu den Gleich- und Wechselstrommotoren bzw. – Generatoren.

Als mit dem Quecksilberdampfgleichrichter die Zeit der Leistungselektronik begann, wurde auch diese als Zweig der elektrischen Maschinen betrachtet. Sie hat sich jedoch aufgrund ihrer furiose Entwicklung sehr schnell zu einem eigenen Fachgebiet abgespalten. In Erweiterung zu der oben angegebenen Definition tritt bei der Energiewandlung gelegentlich das elektrische Feld an die Stelle des Magnetfeldes. Maschinen, die die Kräfte des elektrischen Feldes nutzen, um Drehbewegungen zu erzeugen, werden als elektrostatische Maschinen bezeichnet. Die Leistungselektronik und ihre Regelung verhelfen einer elektrischen Maschine zu teilweise völlig neuen und besseren Betriebseigenschaften. Typische Beispiele sind die elektronisch kommutierte Gleichstrommaschine, der Stromrichtersynchronmotor, die Umrichter gespeiste Asynchronmaschine, der geschaltete Reluktanzmotor oder der Schrittmotor. [1]

#### <span id="page-8-0"></span>2.1.1. Aufbau einer elektrischen Maschine

![](_page_8_Figure_2.jpeg)

<span id="page-8-1"></span>Der grundsätzliche Aufbau einer elektrischen Maschine ist in Abbildung 1 skizziert. Im Ständer wird elektrische Leistung zu- oder abgeführt. Im Läufer wird mechanische Leistung ab oder zugeführt. Die elektrische Energiewandlung findet im Luftspalt statt. Dabei entstehen Verluste im Ständer und im Läufer.

Ständer und Läufer sind mit Wicklungen versehen, in denen Spannungen durch zeitliche oder örtliche Flussänderungen induziert werden. Die Kräfte treten entweder als Stromkräfte in den Leitern oder als Grenzflächenkräfte am Eisen auf.

Die technischen Anforderungen an einen Energiewandler:

- Zeitlich konstantes Moment (Motor) bzw. zeitlich konstante Abgabe elektrischer Leistung (Generator) im stationären Betrieb
- Schnelle Verstellung von Drehmoment und Drehzahl (Motor) bzw. Spannung und Strom (Generator) im dynamischen Betrieb.

Wir unterscheiden grundsätzlich drei Maschinenarten:

- Gleichstrommaschine: Relativ zum Ständer ruhendes Luftspaltfeld, Anker rotiert
- Drehfeldmaschinen: Das sind Asynchronmaschinen oder Synchronmaschinen: Luftspaltdrehfeld rotiert mit Synchrondrehzahl, Läufer folgt synchron oder asynchron [2]

#### <span id="page-9-0"></span>2.1.2. Die mechanische Leistung einer elektrischen Maschine

Jede elektrische Maschine kann als Motor oder Generator betrieben werden. Im Motorbetrieb wird elektrische Energie in mechanische Arbeit umgewandelt, im Generatorbetrieb mechanische Energie in elektrische.

Die Leistungsangabe auf dem Typenschild einer Maschine bezieht sich immer auf die abgegebene Leistung. Bei einem Motor handelt es sich also um die mechanische Leistung an der Welle, bei einem Generator um die elektrische Leistung an den Klemmen.[2]

## <span id="page-9-1"></span>2.1.3. Betriebsgrenzen

Für jede elektrische Maschine existieren Betriebsgrenzen im M/n- Betriebsdiagramm, innerhalb derer sie betrieben werden kann.

Es müssen Bemessungsgrößen von Maximalgrößen unterschieden werden. Bemessungsgrößen (alt: Nenngrößen) wie Nennmoment  $M_N$  und Nennleistung  $P_N$  können dauerhaft eingestellt werden, Maximalgrößen wie maximales Drehmoment  $M_{max}$  und maximale Leistung  $P_{max}$  nur für kurze Zeit. Limitierende Größen sind dabei Temperatur, mechanische Festigkeit und Lebensdauer. Wird eine Maschine über das zulässige Maß hinaus belastet, so kommt es durch zu große Ströme zur thermischen Überlastung der Maschine. Bei einer zu hohen Drehzahl n gelangen die Lager an ihre thermische Grenze, welche die Lebensdauer reduziert.

Bei jeder Maschine können zwei grundsätzliche Betriebsbereiche unterschieden werden:

Zunächst gibt es den Grunddrehzahlbereich. Dieser Bereich zeichnet sich dadurch aus, dass bei jeder Drehzahl, schon ab Drehzahl n = 0, das Nennmoment  $M_N$  beziehungsweise das maximale Moment  $M_{max}$  eingestellt werden kann. Vergrößert man die Drehzahl bei konstantem Moment  $M_N$ , so steigt die mechanische Leistung linear an, bis die Nennleistung erreicht ist. An diesem Punkt ist die Nenndrehzahl  $n_N$  erreicht:  $n_N = P_N/2π * M_N$ .

Für einen dauerhaften Betrieb darf die Nennleistung nicht überschritten werden. Um dennoch höhere Drehzahlen zu erreichen, muss das Drehmoment mit steigender Drehzahl gesenkt werden:  $M = P_N / 2π^*n$ .

Dieses Gebiet wird als Bereich konstanter Leistung bezeichnet. Erreicht wird das Verhalten durch Schwächung des magnetischen Feldes, daher auch Feldschwächebereich genannt.[2]

## <span id="page-9-2"></span>**2.2. Synchronmaschine**

Die Synchronmaschine wird hauptsächlich als Drehstromgenerator verwendet. In Energieversorgungsnetzen wird die mechanische Energie der Turbinen durch Synchrongeneratoren in elektrische Energie umgewandelt.

Synchronmaschinen werden hauptsächlich als Antriebe für kleine Leistungen und als Hauptantriebe für große Leistungen eingesetzt. Die wichtigsten Anwendungsbereiche für Leistung sind beispielweise Kompressoren, Speisewasserpumpen, Zementmühlen, Walzmaschinen. Durch sein Funktionsprinzip dreht sich der Rotor mit der Drehzahl des Statorfeldes ohne Schlupf, unabhängig von der Belastung der Arbeitsmaschine. Bis zu einer Leistung von etwa 70 kW verfügen Synchronmaschinen heute über ein permanenterregtes Polrad. Im Gegensatz dazu wird der Rotor auf höheren Niveaus von außen erregt. Permanenterregte Synchronmaschinen sind teurer als Asynchronmaschinen mit Käfigläufer im Magnetsystem. Sie haben aber auch einen höheren Wirkungsgrad, einen günstigeren Leistungsfaktor cos ϕ und eine Drehmomentabhängigkeit von der Höhe der Statorspannung. [3]

## <span id="page-10-0"></span>2.2.1. Geschichtliche Entwicklung

Synchronmaschinen wurden ursprünglich einphasig gebaut und waren ab dem 19. Jahrhundert für die Lieferung von Beleuchtungssystemen eingesetzt. Die erste dreiphasige Synchronmaschine wurde 1887 von Haselwandler und Bradley entwickelt. In der folgenden Zeit wurden der Schenkelpolmaschine und der Turbogenerator zu den typischen Bauformen, die im nächsten Abschnitt beschrieben werden. Die Weiterentwicklung der Synchronmaschine steht in engem Zusammenhang mit der Ausweitung der Versorgung mit elektrischer Energie auf immer größere Generatoren. Darüber hinaus werden Synchronmaschinen seit jeher in industriellen Antrieben überall dort eingesetzt, wo eine konstante Antriebsdrehzahl war oder die Möglichkeit des Phasenschieberbetriebes genutzt werden sollte. [4]

## <span id="page-10-1"></span>2.2.2. Leistungsbereich

Der Drehstrom-Synchrongenerator weist die höchsten Einheitsleistungen von elektrischen Maschinen auf. Bisher werden Turbogeneratoren für Wärmekraftwerke als zweipolige Generatoren eingesetzt, wo sie bei 50 Hz und 21 kV mit einer Leistung von ca. 1200 MVA generieren. Bei Maschinen mit vier Polen sind das sogar ca. 1700 MVA und 27 kV. Die größten Schenkelpolmaschinen für Wasserkraftwerke erreichen über 800 MVA. Als industrieller Antrieb hat die Synchronmaschine durch die Entwicklung von Frequenzumrichtern erhebliche Bedeutung erlangt. Damit steht er als drehzahlregelbarer Antrieb für Servomotoren mit höchster Leistung zur Verfügung. Als Inbegriff wird auch ein 30 MW Hochofengebläse mit Synchronmotor und Anfahrumrichter genannt. Bis in den MW-Bereich werden Synchronmotoren auch als Antriebe für Zementmühlen, Förderanlagen und Walzgerüste eingesetzt. In der Feinwerktechnik werden Synchronmaschinen als Kleinstmotoren eingesetzt z.B. für Uhren und Phonogeräte. [4]

#### <span id="page-10-2"></span>2.2.3. Wirkungsweise

Wird ihr Läufer mit der Frequenz f gedreht, so erzeugt sie als Generator in der Wicklung eine Spannung mit der gleichen Frequenz f. Legt man umgekehrt eine Spannung mit der Frequenz f an die Wicklung, so dreht sich die Maschine als Motor mit der Drehzahl n. Bei der Netzfrequenz f = 50 Hz ergibt sich damit die Drehzahl

$$
n = 50 \cdot s^{-1} = 3000 \cdot min^{-1}
$$
 (1.1)

Eine höhere Drehzahl als die Netzfrequenz ist bei Synchronmaschinen nicht möglich. Ordnet man jedoch nicht ein Polpaar, sondern p = 2 Polpaare am Umfang an, so wird während einer vollen Periode der Netzspannung nur eine halbe Umdrehung erreicht. Es gilt

$$
n = \frac{f}{p} \tag{1.2}
$$

Der Stator hat eine Drehstromwicklung und liegt am Netz mit konstanter Spannung  $U_1$  und Frequenz  $f_1$  an.

Der Rotor habe zunächst ebenfalls eine Drehstromwicklung gleicher Polpaarzahl, die an Schleifringen angeschlossen ist.

Zwischen zwei Schleifringen wird ein Gleichstrom eingespeist, der als Erregerstrom If bezeichnet wird. Die Frequenz f2 der Rotorströme ist also gleich Null.

Die Synchronmaschine kann aber nur dann ein null verschiedenes, zeitlich konstantes Drehmoment erzeugen, wenn die Frequenzbedingung erfüllt, ist:

$$
f_2 = s f_1 \tag{1.3}
$$

$$
mit f_2 = 0 \text{ und } f_1 + f_{netz} \text{ gilt:}
$$
\n
$$
(1.4)
$$

$$
s = 0
$$

und

$$
n = n_1 = n = \frac{f_1}{p}
$$
 (1.5)

Der Rotor dreht sich also im stationären Betrieb ausschließlich mit der Synchrondrehzahl n<sub>1</sub>, daher auch der Name. Bei jeder anderen  $n \neq n_1$  entstehen Pendelmomente, deren zeitlicher Mittelwert null ist. [1]

#### <span id="page-11-0"></span>2.2.4. Aufbau der Synchronmaschine

Die Synchronmaschine besteht im Wesentlichen aus einem Stator (Ständer) und Rotor (Läufer). Mit einer dreiphasigen Wicklung am Stator, vergleichbar mit einer Asynchronmaschine, wird bei symmetrischer Bestromung im Raumbereich des Rotors wieder ein Drehfeld konstanter Höhe erzeugt. Grundsätzlich hat der Rotor ein eigenes Magnetfeld, das von Permanentmagneten im Wechsel mit einer Gleichstromerregerwicklung erzeugt wird. Die Amplitude des vom Rotor erzeugten Feldes ist konstant, das Feld kann sich aufgrund der Lagerung des Rotors drehen.

Die grundsätzlichen Unterschiede im Aufbau von Synchronmaschinen gleicher Erregung sind in Abbildung 2 dargestellt. Sie betreffen hauptsächlich den Entwurf zur Erzeugung des Erregergleichfeldes. [5]

![](_page_12_Figure_2.jpeg)

**Abbildung 2 Synchronmaschine a Schenkelpolläufer; b Vollpolmaschine (Turboläufer)**

<span id="page-12-0"></span>Der Rotor (Läufer) mit Erregerwicklung ist bei der Vollpolmaschine als massiver Zylinder oder bei der Schenkelpolmaschine als Polrad mit ausgeprägten Polen umgesetzt. Anders als bei der Asynchronmaschine weist der Begriff Polrad für den Rotor (Läufer) darauf hin, dass der Rotor (Läufer) fest ausgeprägte magnetische Polpaare aufweist. Bei einer Vollpolmaschine umfasst die Erregerwicklung ca. 2/3 des Läuferumfangs und wird lediglich mit den Polpaarzahlen 1 oder 2 ausgeführt. Im Gegensatz zur Vollpolmaschine liegt die Erregerwicklung bei Schenkelpolmaschine um die ausgeprägten Rotorpole (Läuferpole) und es können mehrere Polpaarzahlen erweitert werden. Bei Generatoren bestimmt die Turbinendrehzahl (Antriebsmaschine) die verwendete Bauart. Für langsam laufenden Wasserturbinen wird ein Schenkelpolläufer mit hohen Polpaarzahlen und einem großen Maschinendurchmesser, bei kurzer Maschinenlänge benötigt. Die Vollpolläufer (Turboläufer) werden bei schnelllaufenden Dampfturbinen bei 1500 min -1 bzw. 3000 min -1  $1500 \cdot min^{-1}$  betrieben. Durch die hohe Zentrifugalkraft haben die Vollpolläufer (Turboläufer) einen kleinen Durchmesser. [5]

![](_page_13_Picture_1.jpeg)

**Abbildung 3 links Turbogenerator mit gezogenem Läufer; rechts Schenkelpolläufer Hoover-Staudamm**

<span id="page-13-1"></span>Wie in Abbildung 3 dargestellt, wird die Maschine an den Drehstromklemmen U, V, W sowie den Erregerklemmen angeschlossen. Die Verbindung zwischen der Erregerwicklung und der Erregerwicklung des Läufers passiert über die Kohlenbürsten und Schleifringe. Die Bestromung auf dem Rotor erfolgt über die Schleifringe, die jeweils aus einer einzigen Wicklung pro Polpaar besteht. [5]

#### <span id="page-13-0"></span>2.2.5. Elektrische Beschreibung der Synchronmaschine

In der Abbildung 5 wird ein vereinfachtes elektrisches Ersatzschaltbild der Vollpolmaschine, unter der Annahme von linearen Verhältnissen wie z.B. keine Eisensättigungserscheinungen und ohne dieselben Verluste dargestellt.

Eine einphasige Betrachtung einer symmetrischen Ständerdrehspannung ist ausreichend. Hierbei wurde der Wicklungswiderstand ausgelassen und die Hauptreaktanz  $X_h$  und Streureaktanz  $X_1\sigma$  sind zu einer Synchronreaktanz  $X_s$ 

$$
X_s = X_s + X_s
$$

*(1.6)*

zusammengefasst.

![](_page_13_Figure_10.jpeg)

**Abbildung 4 Einphasiges Ersatzschaltbild Vollpolläufer**

Der Ersatzschaltbild enthält die folgenden Elemente:

![](_page_14_Picture_318.jpeg)

Im Ersatzschaltbild (Abbildung 5) wird nur der Ständerstromkreis berücksichtigt. Die Winkelgeschwindigkeit des Ständerflusses ist bei synchroner Maschinendrehzahl kongruierend mit der Läuferdrehzahl. Es entsteht im Läufer keine zeitliche Flussänderung, deshalb kommt es nicht zu einer induzierten Spannung im Läufer. Resultierend daraus führt die Ständerspannung zu keinem Stromfluss im Läufer, deshalb wird es nicht im Ersatzschaltbild in Betracht genommen. Dennoch wird in der Ständerwicklung der Maschine kontinuierlich die Polradspannung  $U_n$  durch das Erregerfeld induziert, weil es über die Ständerwicklung mit der Maschinendrehzahl läuft. Bei Vernachlässigung der Eisensättigung kann die Spannung  $U_p$  als regelbare Spannungsquelle interpretiert werden, die abhängig vom Erregerstrom und von der Drehzahl ist  $U_p = f(i_E)$ . Über der Synchronreaktanz stellt sich je nach Maschinenbelastung eine Spannung und damit auch ein Ständerstrom  $I_s$ . Es definiert auch den Winkel zwischen Statorstrom und Statorspannung (Phasenverschiebung  $\varphi = \varphi_{ls} \cdot \varphi_{us}$ ) und den Polradwinkel  $\vartheta = \varphi_{ls} [U_s, U_p] = [\varphi_p - \varphi_s]$ . [5]

#### <span id="page-14-0"></span>2.2.6. Drehmoment

Gilt folgendes für die verlustfreie Vollpolmaschine  $P_{mech} = P_{el}$ . Dann lässt sich das Drehmoment der Maschine nach

$$
M = \frac{P_{el}}{2\pi n_s} \tag{1.7}
$$

berechnen.

Die elektrische Leistung wird auch nach Stranggrößen mit:

 $P_{el} = 3 \cdot U_s \cdot I_s$  $\cdot$  cos  $\varphi$  (1.8)

berechnet.

Wenn die Spannung (z.B. über Netz) bekannt ist, dann ist die Wirkkomponente von  $I_s$  die Beziehung:

$$
I_s \cdot \cos \varphi = -\frac{U_p}{X_s} \cdot \sin \vartheta \tag{1.9}
$$

Die Beziehungen (4.8) und (4.9) in (4.7) eingesetzt ergibt für das Maschinendrehmoment der Vollpolmaschine:

$$
M = -\frac{3U_s}{2\pi n_s} \cdot \frac{U_p}{X_s} \cdot \sin\vartheta \tag{2.0}
$$

In Abbildung 6 ist der Drehmomentverlauf der Synchronmaschine über dem Polradwinkel nach (4.10) übertragen. Als Faktor bestimmt das Verhältnis von  $\mathrm{U}_s$  /  $\mathrm{U}_p$  die Amplitude des Drehmoments. Die Maschine erreicht ihr Kippmoment M<sub>K</sub> bei einem Polradwinkel von  $\pm$ 90°. Jenseits dieses Winkels wird das dynamische Verhalten der Maschine instabil. [5]

![](_page_15_Figure_2.jpeg)

**Abbildung 5 Drehmomentkurve der Vollpolmaschine abhängig vom Polradwinkel und Polradspannung**

<span id="page-15-1"></span>Der elektrische Winkel  $\vartheta = \vartheta_{el}$  zwischen der Ständerspannung und Polradspannung wird Polradwinkel genannt. Der mechanische Winkel  $\theta_{mech}$  zwischen Ständerdrehfeld und Polradachse wird um Polpaarfaktor  $p$  reduziert: [5]

$$
\vartheta_{mech} = \vartheta \cdot \frac{1}{p} \tag{2.1}
$$

#### <span id="page-15-0"></span>Arbeitsbereich und Anlaufverhalten

Eine Synchronmaschine ist in der Regel aufgrund der Massenträgheit des Polrads nicht in der Lage, ohne Hilfsmittel an einem starren Netz zu starten. Wenn eine Synchronmaschine jedoch eine Dämpferwicklung hat, kann sie asynchron starten. Beim Einschalten des Erregerstroms wird dieser dann im Synchronbetrieb gezogen. Andernfalls ist für die Anwendung am starren Netz eine Starterschaltung oder eine Anwurfmaschine nötig. Mit einem Frequenzumrichter hingegen kann die Frequenz des Stators erhöht werden, sodass die Drehzahl synchron ansteigt. Bei Schenkelpolmaschine ist das Kippmoment von der Ständerspannung und der Polradspannung abhängig. Wird das Kippmoment während des Synchronbetriebs überschritten, fällt die Maschine "außer Tritt" und muss abgeschaltet werden. Wenn die Synchronmaschine nicht zur Kompensation von Blindleistung verwendet werden soll, ist es sinnvoll, die Erregung an die Maschinenlast anzupassen, um einen günstigen cos  $\varphi$  des Ständerstroms zu erhalten. [5]

#### <span id="page-16-0"></span>2.2.8. Drehzahländerung mit U/f-Steuerung

Bei einer Synchronmaschine wird die Drehzahl über die Frequenz der Ständerspannung bestimmt. Das Drehmoment einer Synchronmaschine nach der Formel (4.20) ist darüber hinaus vom Verhältnis von Spannung zu Frequenz abhängig. Aus diesem Grund kann eine Synchronmaschine mit einem konstanten U/f-Verhältnis betrieben werden. Anders als bei einer Asynchronmaschine gibt es jedoch einen weiteren Einfluss über die Polradspannung. Ist die Erregung einer Synchronmaschine gleichbleibend (z.B. permanent erregte Synchronmaschine), so ist es mit einer U/f Steuerung allein nicht möglich, ein gleichbleibendes Drehmoment einzustellen. [5]

#### <span id="page-16-1"></span>2.2.9. Leerlauf, Kurzschluss

![](_page_16_Figure_4.jpeg)

**Abbildung 6 Ersatzschaltbild Leerlauf**

<span id="page-16-2"></span>Im Leerlaufbetrieb (I = 0) mit synchroner Drehzahl stellt sich an den Klemmen die Nennspannung ein, bzw. im Ersatzschaltbild, wenn der Leerlauferregerstrom eingestellt ist.

$$
U_p = U_{NStr} \text{ für } I_F = I_{F0} \text{ und } n = n_1 \tag{2.2}
$$

mit U $_{NStr} = \frac{\text{U}_N}{\sqrt{3}}$ √3

Wird die Synchronmaschine an den Klemmen mit Leerlauferregerstrom  $I_{F0}$  und Synchrondrehzahl  $n_1$  kurzgeschlossen, fließt nach Beendigung des dynamischen Ausgleichvorganges der Dauerkurzschlussstrom  $I_{K0}$ .

$$
I = I_{K0} = \frac{U_{NStr}}{X} \quad \text{für} \quad I_F = I_{F0} \quad \text{und} \quad n = n_1 \tag{2.3}
$$

Ein wichtiger Parameter der Synchronmaschine ist das Leerlauf-Kurzschlussverhältnis:

 $K_C = \frac{I_{K0}}{I_{M}}$  $\frac{I_{K0}}{I_N} = \frac{U_{NStr}}{X I_N}$  $\frac{J_{NStr}}{X I_N} = \frac{1}{X}$  $\frac{1}{X}$ *(2.4)*

![](_page_17_Figure_3.jpeg)

**Abbildung 7 Ersatzschaltbild Kurzschluss**

<span id="page-17-2"></span> $K_C$  ist gleich dem Kehrwert der Reaktanz X bei der Nennimpedanz.

 $K_C$  wird entweder aus dem Dauerkurzschluss mit Leerlauferregung gemessen oder indem die Maschine nicht mit der Nennspannung U<sub>N</sub> bei der Leerlaufdrehzahl n<sub>1</sub> versorgt wird. Dann fließt auch der Dauerkurzschlussstrom  $I_{K0}$ . [2]

## <span id="page-17-0"></span>**3. Synchronmaschine**

#### <span id="page-17-1"></span>**3.1. Beschreibung**

Der 3- phasige Drehstrom-Synchrongenerator STC-20-3 der Firma ROTEK ist in Sternschaltung mit Nullleiter für den Dauerbetrieb, je nach Ausführung ein- oder beidseitig gelagert. Das Gerät ist für eine Wellenumdrehungszahl von 1.500  $\frac{U}{Min}$  ausgelegt. Das Gerät ist innengekühlt in selbstbelüfteter Ausführung. Der mechanisch sehr widerstandsfähige, robuste Aufbau ermöglicht leichten Zugang zu den Verbindungen und Anschlüssen. Zusätzlich wurde die Synchronmaschine mit einen Anschlusskasten mit Spannungs-, Strom- sowie Frequenzerfassung erweitert. [6]

![](_page_18_Picture_1.jpeg)

**Abbildung 8 Synchrongenerator der Firma ROTEK**

#### <span id="page-18-0"></span>**3.2. Technische Daten**

Die Erregung und somit die Steuerung der Ausgangsspannung erfolgt über Bürsten und einen elektronischen Regler (AVR). Dieser gewährleitet, unter statischen Bedingungen eine Regelgenauigkeit der Ausgangsspannung von  $\lt \pm 2$ %, bei Drehzahl- oder Leistungsänderung eine Genauigkeit von -18% bis 25%. Eine Feinjustage der Ausgangsspannung ist über den externen Regler der AVR im Umfang von  $\pm$  5% möglich. [6]

#### **Tabelle 1 Technische Daten Synchrongenerator**

<span id="page-18-1"></span>![](_page_18_Picture_146.jpeg)

![](_page_19_Picture_110.jpeg)

#### <span id="page-19-0"></span>**3.3. Elektronischer Spannungsregler**

Es ist nicht zulässig, den Generator bei Lastbetrieb mit Unterfrequenz (Drehzahl) zu betreiben. Dies würde die Erregereinrichtung der AVR überlasten.

![](_page_19_Figure_4.jpeg)

**Abbildung 9 Anschlussplan des Stromerzeugers**

## <span id="page-19-3"></span><span id="page-19-1"></span>**4. Umbau der Synchronmaschine**

#### <span id="page-19-2"></span>**4.1. Vorderseite der Anschlusskasten**

Auf der Vorderseite der Synchronmaschine befinden sich auf dem Anschlusskasten die Anschlussklemmen U, V, W und N Leiter "siehe Abbildung 10". Zusätzlich dazu wird ein Schutzleiter an dem Anschlusskasten eingebaut, der mit dem Gehäuse verbunden ist.

<span id="page-19-4"></span>![](_page_19_Picture_9.jpeg)

**Abbildung 10 Vorderansicht der Synchrongenerator vor dem Umbau**

Der erste Schritt besteht darin, die vorhandenen Anschlüsse durch farbige Bananenbuchsen zu ersetzten. Für U (braun), V (grau), W (schwarz), N-Leiter (blau) und für den Schutzleiter wird wie gewöhnlich grün-gelb genommen. Die Beschriftung der Leiter U, V, W und N sind auf der Kunststoffplatte sichtbar "siehe Abbildung 11". Die Löcher auf der Kunststoffplatte wurden vergrößert, damit die Bananenbuchsen passend sind. Der Schutzleiter ist sowohl am Anschlusskasten als auch am Maschinengehäuse geerdet. Die Kabel sind der Norm nach angeschlossen und beschriftet.

![](_page_20_Picture_2.jpeg)

**Abbildung 11 Synchrongenerator nach dem Umbau von außen und Innen**

#### <span id="page-20-0"></span>**4.2. Rückseite des Anschlusskastens**

Auf der Rückseite des Anschlusskastens befinden sich eine Lampe und ein Voltmeter, siehe Abbildung 12. Zur Messung von Erregerspannung und Erregerstrom sowie zur Nutzung einer externen Spannungsquelle werden weitere Anschlüsse benötigt. Die Anschlüsse werden auf der rechten Seite des Anschlusskastens installiert. Speziell dafür wurde eine Kunststoffplatte mit vier Bohrungengefertigt. Die Kunststoffplatte ist 45 x 50 mm groß. Die Löcher der Stecker haben jeweils einen Durchmesser von 11,5 mm. Der Durchmesser der Befestigungslöscher beträgt 3,6 mm.

<span id="page-20-1"></span>![](_page_20_Picture_6.jpeg)

**Abbildung 12 Rückseite der Anschlusskasten**

Die Verdrahtung der vier Anschlüsse wird anhand des Schaltplans des Synchrongenerators erklärt siehe Abbildung 13. Rechts unter dem Anschlusskasten findet man ein Metallgehäuse, welches sich durch eine Schließvorrichtung aufschließen lässt. Unter der Metallgehäuse befinden sich die Verbindungen und Anschlüsse, die vom Rotor in den Anschlusskasten führen. Die Kabel wird zwischen den Bürsten und der Gleichrichterdiode unterbrochen. Dort wird eine Überbrückung installiert, die es ermöglicht, die Erregerspannung und den Erregerstrom zu messen. Zudem ist sie auch zur Verwendung einer externen Spannungsquelle geeignet.

![](_page_21_Figure_2.jpeg)

**Abbildung 13 Schaltbild der Synchronmaschine**

In der Abbildung 14 sieht man den Verlauf der Verdrahtung. Die schwarzen Kabel kommen aus den Rotorschleifbürsten und gehen in den Anschlusskasten hinein. Das schwarze und das braune Kabel hingegen kommen aus den Anschlüssen heraus und gehen dann durch die Verbindungen über in die Gleichrichterdiode siehe Abbildung 14.

![](_page_21_Picture_5.jpeg)

**Abbildung 14 links Anschlüsse von Innen; rechts Anschlüsse der Gleichrichterdiode**

## <span id="page-22-0"></span>**5. Antriebssystem**

In diesem Kapitel wird das gesamte Antriebssystem vorgestellt. Für die Verständlichkeit des Gesamtsystems wird zunächst ein Überblick über das System gegeben und in den darauffolgenden Unterabschnitten werden dann die Antriebssteuerung, der Schaltschrank, der Motor und die Belastung vorgestellt.

## <span id="page-22-1"></span>**5.1. Gesamtüberblick zum Antriebssystem**

Das Modell siehe Abbildung 15 zeigt den Grundaufbau eines Kraftwerks und erläutert schematisch die technische Umsetzung der elektrischen Energie. Ein gewöhnliches Dampfkraftwerk wandelt Primärenergie in elektrische Energie um. Dazu bewegt die Dampfturbine einen Generator. Der Generator wandelt die mechanische Energie der Welle in Strom um und wird schließlich über das Versorgungsnetz dem Endverbraucher zur Verfügung gestellt. Der Prüfstand setzt das Prinzip der antriebstechnischen Anlage in einen Modellzustand um [7]. Die Stromversorgung wird über einem Schaltpult geschaltet. Der Umrichter "U" ist mit der Asynchronmaschine "M" verbunden sorgt dafür, dass die Asynchronmaschine angetrieben wird. Die Asynchronmaschine ist an dem Synchrongenerator "G" angekoppelt, die wiederum mit dem Elektrischen Verbraucher also mit der Last verbunden ist.

![](_page_22_Figure_5.jpeg)

#### **Abbildung 15 Antriebssystem Überblick**

## <span id="page-22-3"></span><span id="page-22-2"></span>**5.2. Antriebssteuerung**

Die Stromversorgung wird am Schaltpult 5 eingeschaltet siehe Abbildung 16. Nach dem Einschalten der Stromversorgung wird der Antriebssteuerung über einen PC bedient. Die Steuerung erfolgt über das Programm LABVIEW, die durch den Masterstudent Jan Schwarz [7] programmiert wurde. Während der Inbetriebnahme für die Beobachtung und Erfassung werden der Erregerspannung, - Strom, Ausgangsspannung, -Strom sowie Leistungsmessgeräte eingesetzt. Die Spannung der Erregung lässt sich über die manuellen Schalter bei 3 x 380 VAC einschalten. Die Stromversorgung für den Arbeitsbereich wird freigegeben über den Schalter 1 am Pult 5. Durch die Freischaltung der Schalter 1 kommt es zu Einschaltung des Schaltschranks. Der Prüfstand wird nachfolgender Vorschrift geschaltet:

- 1. Energieversorgung des Bedienpults am Maschinenumformer einschalten
- 2. Programmiergerät einschalten
- 3. Vorladung des Bedienpults aktivieren
- 4. Energieversorgung des zweiten Arbeitsbereichs einschalten
- 5. Anwenderprogramm starten
- 6. Anwendersteuerung starten (siehe 5.6)

![](_page_23_Picture_5.jpeg)

**Abbildung 16 (links) Schaltpult 5; (rechts) Messgeräte**

#### <span id="page-23-1"></span><span id="page-23-0"></span>**5.3. Schaltschrank**

Abbildung 17 zeigt den Schaltschrank, in dem leistungsteile und alle weiteren notwendigen Betriebskomponenten eingebaut sind. Schrankkomponenten können nur nach Trennung vom Stromnetz und aufgrund der Energiespeicher in einigen Komponenten erst nach Minuten gewartet werden. Anderseits besteht der Bereich aus Maschinen und Lastwiderstand als Verbraucher. Die Maschinen basieren auf einem speziellen Maschinenbett und sind mit dem Schaltschrank und den Netzanschlüssen verdrahtet. Ein wesentlicher Bestandteil dieses Projektes ist das industrielle Antriebssystem SINAMICS S120 von Siemens. Für die Anforderungen steht ein abgestimmtes Antriebssystem zur Verfügung, bei dem die Leistungsteile über einen gemeinsamen Zwischenkreisbus miteinander verbunden sind. Die Leistungsteile und alle weiteren Betriebskomponenten sind im Schaltschrank eingebaut. Das System ermöglicht eine Vielzahl von Funktionen, mit denen die Steuerungsanforderungen erfüllt werden können.

Ein zentral gestapelter Antriebsregler steuert den Antrieb nach strengsten Sicherheitsfunktionen, von denen aus er den zu überwachenden Motor über einen Geberanschluss antreibt. Die Filter dienen zusammen mit der Spannungsversorgung und der Rückführung in Form eines sauberen Leistungsfilters und eines Blocks zur Spannungsversorgung gemäß den Vorschriften zur elektromagnetischen Verträglichkeit. Eine systemweite digitale Schnittstelle namens DRIVE-CLIQ treibt die Komponenten an und stellt deren Kommunikation untereinander sicher. Die Ansteuerung kann mit dem IN-Service-Tool STARTER über eine Ethernet-Schnittstelle oder über externe Kommunikationsstandards erfolgen. Um das System an die jeweilige Anwendung anzupassen, verfügt die Plattform zudem über eine große Anzahl an Verschaltungsmöglichkeiten für die antriebsbezogenen Prozessvariablen. [7]

![](_page_24_Picture_1.jpeg)

**Abbildung 17 Schaltschrank**

<span id="page-24-1"></span>Die Folgende Tabelle (Tabelle 2) zeigt die Kategorisierung der Komponenten und die dazugehörigen Aufgaben.

![](_page_24_Picture_150.jpeg)

<span id="page-24-2"></span>![](_page_24_Picture_151.jpeg)

#### <span id="page-24-0"></span>**5.4. Asynchronmaschine**

Die Motoreinheit SIMOTICS GP SD 1LE1 von Siemens ist ein Drehstrom-Asynchronmotor mit zylindrischer Welle und einer Nennleistung von 15 kW für den Kleinbetrieb siehe Abbildung 18. Die Bauform hat einen weit gefächerten Anwendungsbereich. Sie wird sowohl bei Pumpen als auch im Transport bis hin in Technologien von sowohl im Netzbetrieb als auch bei Frequenzumrichtern eingesetzt.

Der Antrieb selbst zeichnet sich durch ein hohes Maß an Robustheit, Zuverlässigkeit, Leistungsdichte und Dauer bei minimalen Rotorverlusten, gutem Anlauf und Schalten aus. Die Nenndrehzahl der zweipoligen Asynchronmaschine beträgt 1475 U/min. Dieser fest mit der Maschine verbundene Antrieb überträgt Energie vom Wechselrichter auf die mechanische Welle und realisiert die Funktion der Dampfturbine des Kraftwerksmodells aus Abbildung 18. Der Motoranschlussblock wird über

herausgeführte, geschirmte Leitungen mit den Anschlussklemmen des Schaltschranks verbunden. Der Umrichter verarbeitet das Motortemperatursignal zur Wärmeentwicklung. Hinter einer Motorabdeckung ist ein Inkrementalableger angebracht, um die Motordaten wie Drehzahl und Position aufzuzeichnen. Zwischen Geber und SMM befindet sich eine Auswertung des Gebers, dass die beiden unterschiedlichen Signale übersetzt und dem jeweiligen Prozess zugänglich macht.

![](_page_25_Picture_2.jpeg)

**Abbildung 18 Asynchronmaschine**

<span id="page-25-2"></span><span id="page-25-1"></span>Die Folgende Tabelle (Tabelle 3) zeigt die Technischen Daten der Asynchronmaschine.

| <b>Bereich</b>     | Wert       |  |
|--------------------|------------|--|
| Bemessungsleistung | 15 kW      |  |
| Bemessungsspannung | AC 400 V   |  |
| Frequenz           | 50 Hz      |  |
| Bemessungsstrom    | AC 28 A    |  |
| $\cos \varphi$     | 0.85       |  |
| Nenndrehzahl       | 1475 U/min |  |

**Tabelle 3 Technische Daten Asynchronmaschine**

#### <span id="page-25-0"></span>**5.5. Lastwiderstand**

Der Lastwiderstand (von der Firma WiTEC) stellt den Verbraucher zur Lastbeschaltung der Synchronmaschine dar siehe Abbildung 19. Mit diesem Gerät können durch Zuschalten von Leistungen verschiedene Spannungen und Ströme ermittelt werden. Die Antriebsreaktionen können auch beim Einschalten der Last beobachtet werden.

Die Maschine arbeitet mit konstanter Drehzahl. Dabei kann die Belastung des Lastwiderstandes von 0,25 kW bis auf 5 kW erhöht werden. Der Lastwiderstand wird rechts unten am Hauptschalter oder am Notausschalter in der Mitte ein- und ausgeschaltet. Die Leistung kann mit zwei Schaltern eingestellt werden: Der linke Schalter geht von 0,25 kW bis 0,75 kW und der rechte Schalter von 1 kW bis 5 kW. Unten am Lastwiderstand befinden sich die Eingänge L1, L2, L3 und die Ausgänge N1, N2, N3, sowie der PE-Anschluss. Im Falle eines Stromausfalls, Kurzschlusses oder Überstroms schaltet das Gerät automatisch ab.

![](_page_26_Picture_1.jpeg)

**Abbildung 19 Lastwiderstand**

<span id="page-26-2"></span><span id="page-26-1"></span>Die Folgende Tabelle (Tabelle 4) zeigt die Technischen Daten der Lastwiderstand.

**Tabelle 4 Technische Daten Lastwiderstand**

| Maximale Spannung     | 3x 230 V  |
|-----------------------|-----------|
| <b>Maximale Strom</b> | 3x 21,8 A |
| Maximale Leistung     | 3x 5,0 kW |

## <span id="page-26-0"></span>**5.6. Die Bedienoberfläche**

Um die Spannungsversorgung des Versuchsgerätes zu aktivieren, müssen die im Kapitel 5.2 angegebenen Schritte verstanden und durchgeführt werden. Eine Kommunikationsverbindung kann erst nach dem Einschalten der Spannungsversorgung am Bedienpult und der damit verbundenen Initialisierung der CU aufgebaut werden. Die Kommunikation wird durch die LabVIEW Anwendung mit Anklicken der Schaltfläche "Ausführen" gestartet.

Die mit LabVIEW entwickelte Benutzeroberfläche ist im Wesentlichen anhand der Kriterien Gesamtübersicht und einfache Handhabung strukturiert, um die Anwendung zu erleichtern. Das in mehrere Teilbereiche gegliederte Frontpanel ist zuständig für die Prozesssteuerung, Parametervisualisierung und Funktionsüberwachung.

![](_page_27_Figure_1.jpeg)

**Abbildung 20 Bedienoberfläche [7]**

<span id="page-27-1"></span>Die Steuertafel  $(1)$ ) unterstützt den Anwender als Eingabemaske zur direkten Systemführung durch Einflussnahme auf eine implementierte Software-Ablaufsteuerung. Die Maske umfasst dabei unter anderem Befehle zum Schalten des Hauptschützes, Setzen benötigter Freigaben sowie Starten des Motors.

Im Abschnitt Netzzustand Stufenplan (②) ist der frequenzgedankliche Systemzustand als LED-Skala entsprechend den Grenzen des 5-Stufen-Plans konkretisiert.

In den zentralen Bildschirmabschnitten Momentanwerte ( $(3)$ ) und Zeitverläufe ( $(4)$ ) werden dem Anwender die Zustandsanzeigen der Ablaufsteuerung, die Visualisierung aller signifikanten Prozessvariablen und die Darstellung daraus abgeleiteter Zeitverläufe zur Verfügung gestellt.

Kommunikationsüberwachung  $(5)$ ) ist das Kontrollorgan des Programms und umfasst neben der *CANopen*-spezifischen Überwachung auch die Vorrichtungen zur LV-internen Fehlerbehandlung, Antriebsfehlerquittierung und Kommunikationstrennung. [7]

#### <span id="page-27-0"></span>**5.7. Problembehebung bei Inbetriebnahme**

Bei der Inbetriebnahme ist ein Problem an der Asynchronmaschine aufgetreten. Beim Einschalten der Last ab einem Wert von 3 kW wurde der Antrieb langsamer und nach einiger Zeit stoppte dieser vollständig. Das Problem lag an dem Drehmoment. Das Drehmoment der Antriebsmaschine hatte einen maximalen Wert von 50 Nm und sobald die Leistung erhöht wurde, wurde der Antrieb langsamer. In dem Anwenderprogramm unter der Rubrik Momentenbegrenzung wurden die Parameter der unteren und oberen Momentengrenzen, die Stromgrenze und die Leistungsgrenze überprüft. Nach intensiven Recherchen hat sich herausgestellt, dass die Pulsfrequenz zu niedrig eingestellt war.

![](_page_28_Figure_2.jpeg)

**Abbildung 21 Momentenbegrenzung**

<span id="page-28-1"></span>Für die Pulsfrequenzänderung wird das Gerät S120 CU320 2 PN aus dem Verzeichnis ausgewählt. Unter der Rubrik Antriebe ist die Expertenliste. Bei Auswahl der Expertenliste erscheint eine lange Liste, damit die Suche schnell ausgeführt wird, wird die Pulsfrequenz-Abkürzung in das Suchfeld eingegeben. Der Wert kann nun beim Pulsfrequenz-Sollwert verändert werden.

| B 30 Jan neu 1                       | TUDE<br>• 曲 平岡 · heradezimal · Q<br>p1800                                                                             |                               |
|--------------------------------------|----------------------------------------------------------------------------------------------------|-------------------------------|
| <b>A</b> Einzelantnebsgerät einfügen | Experientiste                                                                                                    |                               |
| E-1 \$20 CU320 2 PN                  | <b>ElPara</b> Date Parametertext                                                                                      | Offlinewert VECTOR_03   Em    |
| -> Übersicht                         | <b>MAY AB</b><br><b>V</b> Ale                                                                                         | 기상<br>TAB                     |
| A > Kommunikation                    | 694 (Rr1751<br><b>Motormodel Status</b>                                                                               | FEIRCH                        |
| -> EN-Schnittstelle                  | 695 (17520)<br>D Illutomodel Unschaltdrehzahl Betrieb mit Geber                                                       | 150.00<br>th                  |
| $\rightarrow$ Telegrammkonfiguration | 86 :<br>D Illutomodel Unschaltdrehzahl Hysterese Betrieb mit Geben<br>17530)                                          | 250<br>S                      |
| $\Rightarrow$ Topologie              | 697 pf755(0)<br>D Motormodel Unschaltdrehzahl geberioser Betrieb                                                      | th<br>100.00                  |
| e al cus                             | 698 cf756<br>Motormodel Umschaftdrehzahl Hysterese geberioser Betrieb                                                 | 答<br>50.0                     |
| DCC-Plan einfügen                    | 899 (17580)<br>D   Motomodel Unschaftwartezeit geregelt gesteuert                                                     | ns.<br>1000                   |
|                                      | 700 p175900)<br>D<br>Motormodel Umschaftwartezeit gesteuert geregelt                                                  | i.<br>ns.                     |
| $\rightarrow$ Konfiguration          | D<br>Motormodell mit Geber Drehzahladaption Ko<br>701 (cf7800)                                                        | 1.79                          |
| $\rightarrow$ Expertentiste          | Motormodel mit G the The Association The Drehzahladaction Ko<br>702 e176100<br>D                                      | 150<br>ns.                    |
| -> Steuerlogik                       | 703 (17640)<br>D<br>Hotomodel chne weber urenzanacapton Ap                                                            | 0698                          |
| S Ein-/Ausgänge                      | D Illutomodel chne Geber Drehzahladagten Tn<br>704 (pf7670))                                                          | $\overline{\mathbf{a}}$<br>ms |
| = > CAN Optionsbaugruppe             | 705 rt770<br>CO: Motormodell Drehzehladazten Procortenalantei                                                         | <b>ITO</b><br>tin             |
| $\rightarrow$ Kommunikation          | CO: Motormodell Drehzehladazten I-Anteil<br>706 rt771                                                                 | 1000<br>tin                   |
| $\mp$ > Diagnose                     | Motormodel Schlupfdrehzahl, Schlupfdrehzahl geschältzt<br>707 <b>Bri7730</b>                                          | 1000<br>tin                   |
| <b>E</b> Einspeisungen               | <b>Metermodel Flussbetrag</b><br>708 rt779                                                                            | 100<br>S                      |
| <b>B</b> En-/Ausgabe-Komponenten     | Motormodel Adaptonen Konfiguration<br>709 Ro178000 D                                                                  | 湖                             |
| + Geber                              | Metermodel Rückführung Skalierung<br>710 p1784(0)<br>D                                                                | 1010<br>答                     |
|                                      | $\mathbf{0}$<br>Metermodel Lh-Adaption Ko<br>711 pf785(0)                                                             | 0.000                         |
| <b>Antriebe</b>                      | D<br>Metermodel Lh-Adaption Nachstelzeit<br>712 017860)                                                               | 1000<br>IS.                   |
| Antrieb einfügen                     | 713 (r17870)<br>D<br>Motomodel Lh-Adaption Korreliturwert                                                             | uf.<br>0.0000                 |
| <b>E-A VECTOR B</b>                  | 714 - 120001<br><b>Pulstreovenz Solvvert</b>                                                                          | 4.000<br>W.                   |
| DCC-Plan einfügen                    | 715 (Britanni)<br>CO: Pulstrequenz, Aktuel                                                                            | 4.000<br>182                  |
| > Konfiguration                      | 716 p180200 D<br><b>Noduktor Nodus</b>                                                                                | 14 RZMFLB ohne Überste.       |
| > Expertentiste                      | 717 p180300<br>D<br>Aussteuergrad maximal                                                                             | 1060<br>N                     |
| Drive Navigator                      | <b>Modulator Konfiguration</b><br>718 (Ro1810)                                                                        | $\overline{\mathcal{X}}$      |
| > Stevenbalk                         | D Pulsfrequenzwobbelung Amplitude<br>719 <i><b>ufility</b></i><br>Phase für PIMI-Erzeutung Teilverband<br>720 FLO1815 | N.<br>n<br>旨                  |

**Abbildung 22 Expertenliste**

## <span id="page-28-2"></span><span id="page-28-0"></span>**6. Messung**

In diesem Kapitel wird die Synchronmaschine in verschiedenen Messungen versetzt durchgeführt, um zu prüfen, ob die Maschine auch entsprechend funktioniert und die ihr Leistung erreicht. Im ersten Abschnitt werden die verwendeten Messgeräte vorgestellt. Zu Anfang wird vorgestellt, wie bei der Leerlaufmessung vorgegangen wird, darauffolgend bei der Messung unter Last und anschließend bei der Messung bei Anschluss einer externen Spannungsquelle.

#### <span id="page-29-0"></span>**6.1. Messgeräte**

Wie in der Abbildung 23 dargestellt, wird für die Messung der Erregerspannung und des Erregerstroms jeweils ein Voltmeter und Amperemeter eingesetzt. Für die Ausgangsspannung und den Ausgangsstrom sowie für die Leistung wird ein Messgerät eingesetzt, zu welchem die Kabel durch Sensoren zugeführt werden.

![](_page_29_Picture_4.jpeg)

**Abbildung 23 Messgeräte**

#### <span id="page-29-2"></span><span id="page-29-1"></span>**6.2. Leerlaufmessung und Lastmessung**

Zur Messung der Erregerspannung und des Erregerstroms im Leerlauf und in Last werden das Voltmeter und das Amperemeter direkt an den Synchrongenerator an der Rückseite der Anschlusskasten angeschlossen. Zur Ermittlung von Spannung, Strom und Ausgangsleistung wird das Messgerät zwischen Synchronmaschine und Lastwiderstand eingesetzt. Die Kabel führen von den Ausgängen der Synchronmaschine U, V, W zu den Eingängen vom Lastwiderstand L1, L2, L3, die wiederum von Ausgängen N1, N2, N3 in den N- Leiter des Synchrongenerators geführt werden.

![](_page_29_Figure_8.jpeg)

<span id="page-29-3"></span>**Abbildung 24 Aufbau der Leerlaufmessung & Lastbetrieb Messung**

## <span id="page-30-0"></span>**6.3. Leerlaufmessung und Lastmessung mit Spannungsquelle**

Die externe Spannungsquelle wird direkt an die hintere Seite des Anschlusskastens der Synchronmaschine angeschlossen. Damit die Erregung geschützt ist, wird ein Widerstand an die Erregung angeschlossen und an den Klemmen die Erregerspannung und der Erregerstrom gemessen. Der Rest des Aufbaus bleibt wie bei der ersten Messung.

![](_page_30_Figure_3.jpeg)

<span id="page-30-4"></span>**Abbildung 25 Aufbau der Leerlaufmessung & Lastbetrieb Messung mit Spannungsquelle**

## <span id="page-30-1"></span>**7. Ergebnisse**

Im folgenden Kapitel werden die einzelnen Messergebnisse vorgestellt. Eine erfolgreiche Inbetriebnahme zeigt, dass der gesamte Antrieb einschließlich der Benutzersteuerung ordnungsgemäß funktioniert. Der Motor wird vom Benutzer gesteuert und kann so mit variabler Geschwindigkeit angetrieben werden. Die von der entwickelten Software eingestellte Übertragungsgeschwindigkeit der Drehzahl mit mindestens auf die dritte Nachkommastelle genau, wie im STARTER zu sehen ist. Im Folgenden werden verschiedene Messergebnisse der Synchronmaschine gezeigt.

## <span id="page-30-2"></span>**7.1. Ergebnisse der Leerlaufmessung & Lastmessung**

## <span id="page-30-3"></span>7.1.1. Leerlaufmessung

Bei der Leerlaufmessung wird die Synchronmaschine zunächst mit einer niedrigeren Drehzahl angetrieben. Diese beginnt bei 100 U/min und steigt auf einen maximalen Wert von 1600 U/min. Folgende Parameter werden während der Messung erfasst:

Erregerspannung  $U_{\text{Er}}$ , Erregerstrom  $I_{\text{Er}}$ , Phasenspannungen  $U_1, U_2, U_3$  und Motorleistung  $P_{\text{Motor}}$ .

Abbildung 26 zeigt die Leerlaufmessung der aufgenommenen Spannungen. Die Farbe Rot zeigt den Verlauf der Erregerspannung  $U_{\text{Er}}$ . Die Farben Lila, Blau und Orange zeigen die Verläufe der Ausgangsspannungen  $U_1, U_2, U_3$ . Es ist zu erkennen, dass die Erregerspannung  $U_{\text{Er}}$  ab einer

bestimmten Drehzahl N einen minimalen Anstieg aufweist. Die einzelnen Phasenspannungen  $U_1, U_2, U_3$  haben einen Gradienten proportional zu der Drehzahl und entsprechen den erwarteten Werten. Auf der X-Achse ist die Spannung dargestellt. Auf der Y-Achse ist die eingestellte Drehzahl dargestellt.

![](_page_31_Figure_2.jpeg)

<span id="page-31-0"></span>Abbildung 27 zeigt die Leerlaufmessung der aufgenommene Strom. Die Farbe Blau zeigt den Verlauf des Erregerstromes  $I_{\text{Er}}$ . Auf der X-Achse ist der Strom und auf der Y-Achse die eingestellte Drehzahl  $n$  dargestellt. Hier ist zu sehen, dass der Erregerstrom  $I_{\text{Er}}\,$  bei  $500\;\frac{U}{Min}$ einen Anstieg aufweist.

![](_page_31_Figure_4.jpeg)

<span id="page-31-1"></span>**Abbildung 27 Leerlaufmessung von Strom**

## <span id="page-32-0"></span>7.1.2. Lastbetrieb Messung

Bei der Lastbetrieb Messung wird die Synchronmaschine permanent mit einer Drehzahl von 1500  $\frac{U}{Min}$  angetrieben.

Folgende Parameter werden während der Messung aufgenommen:

Erregerspannung  $U_{\text{Er}}$ , Erregerstrom  $I_{\text{Er}}$ , Phasenspannungen  $U_1$ ,  $U_2$ ,  $U_3$ , Phasenströme  $I_1$ ,  $I_2$ ,  $I_3$ , Leistungen  $P_1$ ,  $P_2$ ,  $P_3$ , Motorleistung  $P_{\text{Motor}}$ und Lastleistung  $P_{\text{Last}}$ .

In Abbildung 28 werden die Spannungsverläufe des Lastbetriebs Messung mit den entsprechenden Werten gezeigt. Auf der X-Achse ist die Leistung der Lastwiderstand dargestellt. Während des Lastbetriebs wird die Synchronmaschine mit zunehmender Leistung  $P_{\text{Last}}$  belastet. Die Leistung  $P_{Last}$  beginnt bei 0,25 kW und steigt auf einen maximalen Wert von 5,0 kW an. Auf der Y-Achse ist die Spannung dargestellt. Die Farbe Helllila zeigt den Verlauf der Erregerspannung  $U_{\text{Er}}$  dar. Die Farben Blau, Lila und Orange zeigen die Verläufe der Phasenspannungen  $U_1$ ,  $U_2$ ,  $U_3$ . Zusammenfassend sind die Ergebnisse wie vorher erwartet symmetrisch und zeigen das die Messung erfolgreich war.

Die Phasenspannungen  $U_1$ ,  $U_2$ ,  $U_3$  und die Phasenströme  $I_1$ ,  $I_2$ ,  $I_3$  sind symmetrisch und ergeben die erwarteten Werte. Die Ausgangsleistungen  $P_1$ ,  $P_2$ ,  $P_3$  zeigen anfangs einen hohen Wert, dass die Last beim Einschalten die Ausgangsleistungen  $P_1$ ,  $P_2$ ,  $P_3$  sehr stark erhöht. Nachdem die Last langsam erhöht wird, erfolgt dementsprechend eine Erhöhung der Ausgangsleistungen  $P_1$ ,  $P_2$ ,  $P_3$ . Die Motorleistung  $P_{\text{Motor}}$  steigt proportional zur Lastleistung  $P_{\text{Last}}$ .

![](_page_33_Figure_1.jpeg)

**Abbildung 28 Lastbetrieb Messung von Spannung**

<span id="page-33-0"></span>In Abbildung 29 werden die Stromverläufe des Lastbetriebs Messung mit den entsprechenden Werten gezeigt. Weiterhin ist auf der X-Achse die Leistung der Lastwiderstand dargestellt. Während des Lastbetriebs wird die Synchronmaschine mit zunehmender Leistung  $P_{\text{Last}}$  belastet. Die Leistung  $P_{\text{Last}}$  beginnt bei 0,25 kW und steigt auf einen maximalen Wert von 5,0 kW an. Auf der Y-Achse ist der Strom dargestellt. Die Farbe Helllila zeigt den Verlauf der Erregerstrom  $I_{\text{Er}}$  dar. Die Farben Rot, Grün und Lila zeigen die Verläufe der Phasenströme  $I_1$ ,  $I_2$ ,  $I_3$ .

![](_page_34_Figure_1.jpeg)

**Abbildung 29 Lastbetrieb Messung von Strom**

<span id="page-34-0"></span>In Abbildung 30 werden die Leistungsverläufe des Lastbetriebs Messung mit den entsprechenden Werten gezeigt. Weiterhin ist auf der X-Achse die Leistung der Lastwiderstand dargestellt. Während des Lastbetriebs wird die Synchronmaschine mit zunehmender Leistung  $P_{\text{Last}}$  belastet. Die Leistung  $P_{\text{Last}}$  beginnt bei 0,25 kW und steigt auf einen maximalen Wert von 5,0 kW an. Auf der Y-Achse ist der Leistung dargestellt. Die Farben Rot, Grün und Lila zeigen die Verläufe der Leistungen  $P_1$ ,  $P_2$ ,  $P_3$ . Die Ausgangsleistungen  $P_1$ ,  $P_2$ ,  $P_3$  zeigen anfangs einen niedrigeren Wert, dass die Last beim Einschalten die Ausgangsleistungen  $P_1$ ,  $P_2$ ,  $P_3$  sehr stark erhöht. Nach dem die Last langsam erhöht wird, erfolgt dementsprechend eine Erhöhung der Ausgangsleistungen  $P_1$ ,  $P_2$ ,  $P_3$ .

![](_page_35_Figure_1.jpeg)

**Abbildung 30 Lastbetrieb Messung von Leistung**

#### <span id="page-35-2"></span><span id="page-35-0"></span>**7.2. Ergebnisse der Leerlaufmessung & Lastbetrieb mit Spannungsquelle**

#### <span id="page-35-1"></span>7.2.1. Leerlaufmessung mit Spannungsquelle

Die folgenden Grafiken (Abbildung 31 und 32) zeigen die Messung im Leerlauf mit Spannungsquelle. Auch hier wird die Synchronmaschine mit einer Drehzahl von 1500 $\frac{U}{Min}$  angetrieben. Der Unterschied besteht darin, dass der Strom I<sub>int</sub> durch die externe Spannungsquelle fließt. Dieser wird durch die Spannungsquelle gesteuert. Sobald die Spannung  $U_{int}$  ansteigt, steigt auch der Strom  $I_{int}$ automatisch an. Die enthaltenen Parameter sind:

Die interne Spannung  $U_{\text{int}}$ , der interne Strom  $I_{\text{int}}$ , die Erregerspannung  $U_{\text{int}}$ , der Erregerstrom  $I_{\text{int}}$ , die Phasenspannungen  $U_1$ ,  $U_2$ ,  $U_3$  und die verketteten Spannungen  $U_{12}$ ,  $U_{23}$ ,  $U_{31}$ .

Abbildung 31 zeigt die Spannungsverläufe im Leerlaufmessung. Auf der X-Achse ist die Spannungsquelle dargestellt. In dieser Leerlaufmessung wird die Spannung  $U_{\text{int}}$  von 0 V auf 60 V erhöht. Hier ist zu beachten, dass die maximalen Phasenspannungen  $U_1$ ,  $U_2$ ,  $U_3$  250 V bzw. die verketteten Spannungen  $U_{12}$ ,  $U_{23}$ ,  $U_{31}$  400 V betragen sollten. Auf der Y-Achse ist die Spannung dargestellt. Die Farbe Helllila zeigt den Verlauf der Erregerspannung  $U_{\text{Er}}$ . Die Farben Orange, Blau und Rot zeigen die Verläufe der Phasenspannungen  $U_1$ ,  $U_2$ ,  $U_3$  und die Farben Grün, Lila und Hellblau die Verläufe der verketteten Spannungen  $U_{12}$ ,  $U_{23}$ ,  $U_{31}$ . Wie in der Abbildung 31 dargestellt, werden in dieser Messung die maximalen Phasenspannungen  $U_1$ ,  $U_2$ ,  $U_3$  250 V bzw. die verketteten Spannungen  $U_{12}$ ,  $U_{23}$ ,  $U_{31}$  400 V nicht überschritten.

![](_page_36_Figure_1.jpeg)

**Abbildung 31 Leerlaufmessung von Spannung mit externer Spannungsquelle**

<span id="page-36-0"></span>Abbildung 32 zeigt die Stromverläufe der Leerlaufmessung. Weiterhin ist auf der X-Achse die Spannungsquelle dargestellt. In dieser Leerlaufmessung wird die Spannung  $U_{int}$  von 0 V auf 60 V erhöht. Unter Beobachtung, dass die maximalen Phasenspannungen  $U_1$ ,  $U_2$ ,  $U_3$  250 V bzw. die verketteten Spannungen  $U_{12}$ ,  $U_{23}$ ,  $U_{31}$  400 V nicht überschreiten sollen, werden die Ströme aufgenommen. Auf der Y-Achse ist der Strom dargestellt. Die Farbe Grün zeigt den Verlauf der Interne Strom  $I_{\text{Int}}$ . Durch die Erhöhung der internen Spannung  $U_{\text{int}}$  an der Spannungsquelle wird zeitgleich der Interne Strom geregelt und dementsprechend erhöht. Die Farbe Blau zeigt den Verlauf der Erregerstrom  $I_{\text{Er}}$ .

![](_page_37_Figure_1.jpeg)

**Abbildung 32 Leerlaufmessung von Strom mit externer Spannungsquelle**

#### <span id="page-37-1"></span><span id="page-37-0"></span>7.2.2. Lastbetrieb Messung mit Spannungsquelle

Während des Lastbetriebs mit einer externen Spannungsquelle wird weiterhin mit einer Drehzahl von 1500 $\frac{U}{Min}$  die Synchronmaschine angetrieben. Die Messung wird mit unterschiedlichen Belastungen durchgeführt. Folgende Parameter werden aufgezeichnet:

interne Spannung  $U_{\text{int}}$ , interne Strom  $I_{\text{int}}$ , Erregerspannung  $U_{\text{Er}}$ , Erregerstrom  $I_{\text{Er}}$ , Phasenspannungen  $U_1$ ,  $U_2$ ,  $U_3$ , und die verketteten Spannungen  $U_{12}$ ,  $U_{23}$ ,  $U_{31}$ .

Die Synchronmaschine wird schrittweise von 0,25 kW auf 5 kW belastet. Auch hier werden die Maximalwerte der Phasenspannungen  $U_1$ ,  $U_2$ ,  $U_3$  bei 400 V und für die verketteten Spannungen  $U_{12}$ ,  $U_{23}$ ,  $U_{31}$  bei 230 V festgelegt.

Abbildung 33 zeigt die Spannungsverläufe der Messung des Lastbetriebs bei 1 kW mit den entsprechenden Werten. Auf der X-Achse wird die Spannungsquelle dargestellt. In dieser Lastbetrieb Messung wird die Spannung  $U_{int}$  von 0 V auf 65 V erhöht. Auf der Y-Achse ist die Spannung dargestellt. Die Farbe Hellblau zeigt den Verlauf der Erregerspannung  $U_{\text{Er}}$ . Die Farben Dunkelblau, Rot und Grün zeigen die Verläufe der Phasenspannungen  $U_1$ ,  $U_2$ ,  $U_3$  und die Farben Lila, Blau und Orange zeigen die Verläufe der verketteten Spannungen  $U_{12}$ ,  $U_{23}$ ,  $U_{31}$ . Erwartungsgemäß sind die Werte der Phasenspannungen  $U_1$ ,  $U_2$ ,  $U_3$  sowie der verketteten Spannungen  $U_{12}$ ,  $U_{23}$ ,  $U_{31}$  symmetrisch und zeigen keine Abweichung. An der externen Spannungsquelle kann ein Maximalwert  $U_{int} = 65V$  erreicht werden.

![](_page_38_Figure_1.jpeg)

<span id="page-38-0"></span>Abbildung 34 zeigt die Stromverläufe der Messung des Lastbetriebs bei 1 kW mit den entsprechenden Werten. Auf der x-Achse wird die Spannungsquelle dargestellt. In dieser Lastbetrieb Messung wird die Spannung  $U_{int}$  von 0 V auf 65 V erhöht. Auf der Y-Achse ist der Strom dargestellt. Die Farbe Lila zeigt den Verlauf der Interne Strom  $I_{\text{Int}}$ . Die Farbe Orange zeigt den Verlauf der Erregerstrom  $I_{\text{Er}}$ . Durch die Erhöhung der Interne Spannung  $U_{\text{int}}$  an der Spannungsquelle, wird zeitgleich der Interne Strom geregelt und dementsprechend erhöht. An der externen Spannungsquelle kann ein Maximalwert  $U_{int} = 65 V$  erreicht werden.

![](_page_39_Figure_1.jpeg)

**Abbildung 34 Lastbetrieb Messung von Strom bei 1 kW**

<span id="page-39-0"></span>Abbildung 35 zeigt die Spannungsverläufe der Messung des Lastbetriebs bei 5 kW mit den entsprechenden Werten. Auf der X-Achse wird die Spannungsquelle dargestellt. In dieser Lastbetrieb Messung wird die Spannung  $U_{int}$  von 0 V auf 75 V erhöht. Auf der Y-Achse ist die Spannung dargestellt. Die Farbe Hellblau zeigt den Verlauf der Erregerspannung  $U_{\text{Er}}$ . Die Farben Dunkelblau, Rot und Grün zeigen die Verläufe der Phasenspannungen  $U_1$ ,  $U_2$ ,  $U_3$  und die Farben Lila, Blau und Orange zeigen die Verläufe der verketteten Spannungen  $U_{12}$ ,  $U_{23}$ ,  $U_{31}$ . Erwartungsgemäß sind die Werte der Phasenspannungen  $U_1$ ,  $U_2$ ,  $U_3$  sowie der verketteten Spannungen  $U_{12}$ ,  $U_{23}$ ,  $U_{31}$  symmetrisch und zeigen keine Abweichung. An der externen Spannungsquelle kann ein Maximalwert  $U_{int} = 75 V$  erreicht werden.

![](_page_39_Figure_4.jpeg)

<span id="page-39-1"></span>**Abbildung 35 Lastbetrieb Messung von Spannung bei 5 kW**

Abbildung 36 zeigt die Stromverläufe der Messung des Lastbetriebs bei 5 kW mit den entsprechenden Werten. Auf der X-Achse wird die Spannungsquelle dargestellt. In dieser Lastbetrieb Messung wird die Spannung  $U_{int}$  von 0 V auf 75 V erhöht. Auf der Y-Achse ist der Strom dargestellt. Die Farbe Lila zeigt den Verlauf der Interne Strom  $I_{\text{Int}}$ . Die Farbe Orange zeigt den Verlauf der Erregerstrom  $I_{\text{Er}}$ . Durch die Erhöhung der Interne Spannung  $U_{\text{int}}$  an der Spannungsquelle, wird zeitgleich der Interne Strom geregelt und dementsprechend erhöht. An der externen Spannungsquelle kann ein Maximalwert  $U_{int} = 65 V$  erreicht werden.

![](_page_40_Figure_2.jpeg)

**Abbildung 36 Lastbetrieb Messung von Strom bei 5 kW**

<span id="page-40-0"></span>Abbildung 37 zeigt die Spannungsverläufe in unterschiedlichen Belastungen die maximalen Spannungsverläufe des Lastbetriebs mit den entsprechenden Werten. Aufgrund der hohen Anzahl der Messungen werden hier nur die Maximalwerte von  $U_{int}$  gezeigt. Weiterhin ist auf der X-Achse die Leistung der Lastwiderstand dargestellt. Während des Lastbetriebs wird die Synchronmaschine mit zunehmender Leistung  $P_{\text{Last}}$  belastet. Die Leistung  $P_{\text{Last}}$  beginnt bei 0,25 kW und steigt auf einen maximalen Wert von 5,0 kW an. Weiterhin wird in dieser Lastbetrieb Messung die Spannung  $U_{\text{int}}$  von 0 V auf 75 V erhöht. Auf der Y-Achse ist die Spannung dargestellt. Die Farbe Hellgrün zeigt die interne Spannung  $U_{\text{int}}$  und die Farbe Hellblau die Erregerspannung  $U_{\text{Er}}$ . Die Farben Dunkelblau, Rot und Grün zeigen die Phasenspannungen  $U_1$ ,  $U_2$ ,  $U_3$  und die Farben Lila, Blau und Orange zeigen die verketteten Spannungen  $U_{12}$ ,  $U_{23}$ ,  $U_{31}$ . Es ist zu erkennen, dass die Werte ein minimales Verhältnis zueinander haben. Der einzige Unterschied zwischen den Messungen 1 kW bis 5 kW besteht darin, dass mit steigender Last die Spannung  $U_{int}$  steigt. Der Maximalwert von  $U_{int}$  bei 1 kW ist 65 V und beim 5 kW Lastbetrieb Messung liegt der Wert von  $U_{\text{Int}}$  bei 75 V.

![](_page_41_Figure_1.jpeg)

**Abbildung 37 Lastbetrieb Messung von Spannung bei Maximalwerten**

<span id="page-41-0"></span>Abbildung 38 zeigt die Stromverläufe in unterschiedlichen Belastungen die maximalen Spannungsverläufe des Lastbetriebs mit den entsprechenden Werten. Aufgrund der hohen Anzahl der Messungen werden hier nur die Maximalwerte von  $I_{\text{Int}}$  und  $I_{\text{Er}}$  gezeigt. Weiterhin ist auf der X-Achse die Leistung der Lastwiderstand  $P_{\text{Last}}$  dargestellt. Während des Lastbetriebs wird die Synchronmaschine mit zunehmender Leistung  $P_{\text{Last}}$  belastet. Die Leistung  $P_{\text{Last}}$  beginnt bei 0,25  $kW$  und steigt auf einen maximalen Wert von 5,0 kW an. Weiterhin wird in dieser Lastbetrieb Messung die Spannung  $U_{\text{int}}$  von 0 V auf 75 V erhöht. Auf der Y-Achse ist der Strom dargestellt. Die Farbe Lila zeigt den internen Strom  $I_{int}$  und die Farbe Orange den Erregerstrom  $I_{Er}$ . Es ist zu erkennen, dass die Werte ein minimales Verhältnis zueinander haben.

![](_page_42_Figure_1.jpeg)

<span id="page-42-0"></span>**Abbildung 38 Lastbetrieb Messung von Strom bei Maximalwerten**

## <span id="page-43-0"></span>**8. Fazit**

Die Aufgabe des Praxisprojektes war es den dreiphasigen Drehstrom-Synchrongenerator der Firma ROTEK umzubauen und auf Funktionalität zu prüfen. Die Entwicklung des Praxisprojektes dient der Grundlage für die darauffolgende Bachelorarbeit.

Damit der Umbau und die Funktionsprüfung gewissenhaft durchgeführt werden können, wurden die theoretischen Grundlagen der elektrischen Maschinen und der Synchronmaschine erklärt. Um sich einen besseren Überblick zu verschaffen, wurde das Benutzerhandbuch des Synchrongenerators verwendet. Der robuste und einfache Bau des Generators ermöglicht den Zugriff in den Anschlusskasten. Für die Messungen wurden die Anschlüsse U, V, W durch neue Anschlüsse ausgetauscht. Speziell zur Messung der Erregung wurde eine Überbrückung eingebaut. Das Antriebssystem besteht aus den Komponenten Antriebssteuerung, Schaltschrank, Asynchronmotor und einer Last. Das System wurde schon im Labor aufgebaut und lediglich der Lastwiderstand wurde hinzu geschaltet. Nach der Beschreibung der technischen Struktur, wurden die Einstellungen der Benutzersteuerung erläutert. Neben der Auswahl und Bereitstellung von Komponenten für den Datenaustausch, umfasst der Prozess die komplette Entwicklung, die zur Steuerung und Überwachung der Prozessseite dient. Die Bedienung erfolgt über die Industrie-PC-Konsole und die Systementwicklungssoftware LabVIEW. Es ist auch möglich, in der Inbetriebnahme eine Folge von Drehzahlwerten einzugeben und so die Ausführung von Drehzahlveränderungen zu ermöglichen. Damit die Maschine auch bei hohen Leistungen belastet werden kann, wurde in den Systemeinstellungen die Phasenfrequenz verringert, dadurch kommt die Maschine nicht zum Stoppen. Um das Gesamtsystem in Betrieb zu nehmen und zu messen, wurden zunächst alle Komponenten auf den Einsatz geprüft.

Abschließend lässt sich sagen, dass der Umbau des Synchrongenerators durch seine einfache Bauweise reibungslos erfolgt ist. Die Leerlaufmessungen mit und ohne Spannungsquelle haben gezeigt, dass der Synchrongenerator sowohl bei Änderung der Drehzahl als auch bei konstanter Drehzahl keine Abweichungen vorweisen. Die Synchronmaschine hat beim Lastbetrieb Messung bei einer konstanten Drehzahl unter verschiedenen Belastungen gezeigt, das ebenso keine Abweichungen ergeben hat. Die Ergebnisse der Inbetriebnahme zeigen, dass die Synchronmaschine funktionsfähig ist und die erwartete Leistung abgibt.

In diesem Praxisprojekt wurde der Prüfstand für die zukünftigen Laborversuche geeignet aufgebaut. Der Prüfstand kann für unterschiedliche Laborversuche umgebaut werden. In der Bachelorarbeit soll der Antrieb so programmiert werden, dass er mit konstanter Drehzahl angetrieben werden und, dass das Drehmoment verändert werden kann.

### <span id="page-44-0"></span>**Literatur**

- [1] Richard Marenbach, Dieter Nelles, Christian Tuttas "Elektrische Energietechnik", Springer Vieweg
- [2] Prof. Dr. Wolfgang Evers "Elektrische Maschinen", (Vorlesung)
- [3] Ulrich Riefenstahl, "Elektrische Antriebssysteme", Vieweg Teubner Verlag, 3. Auflage, Wiesbaden, 2010, Seitenzahl 440
- [4] Rolf Fischer, "Elektrische Maschinen", Hanser Verlag, 17. Auflage, München, 2017, Seitenzahl 490
- [5] Prof. Dr. -Ing. Christian Dick, "Praktikum elektrische Antriebe Teil 2, Elektrischer Antrieb mit einer Synchronmaschine", Technische Hochschule Köln Institut für Automatisierungstechnik
- [6] ROTEK Handels GmbH, "Benutzer- und Wartungshandbuch", Handelsstraße 4, 2201 Hagenbrunn, Österreich
- [7] Jan Schwarz, Masterthesis "Realisierung des Antriebssystems eines Generatorprüfstandes", Technische Hochschule Köln Institut für elektrische Energietechnik

# <span id="page-45-0"></span>**Abbildungsverzeichnis**

![](_page_45_Picture_300.jpeg)

## <span id="page-45-1"></span>**Tabellenverzeichnis**

![](_page_45_Picture_301.jpeg)